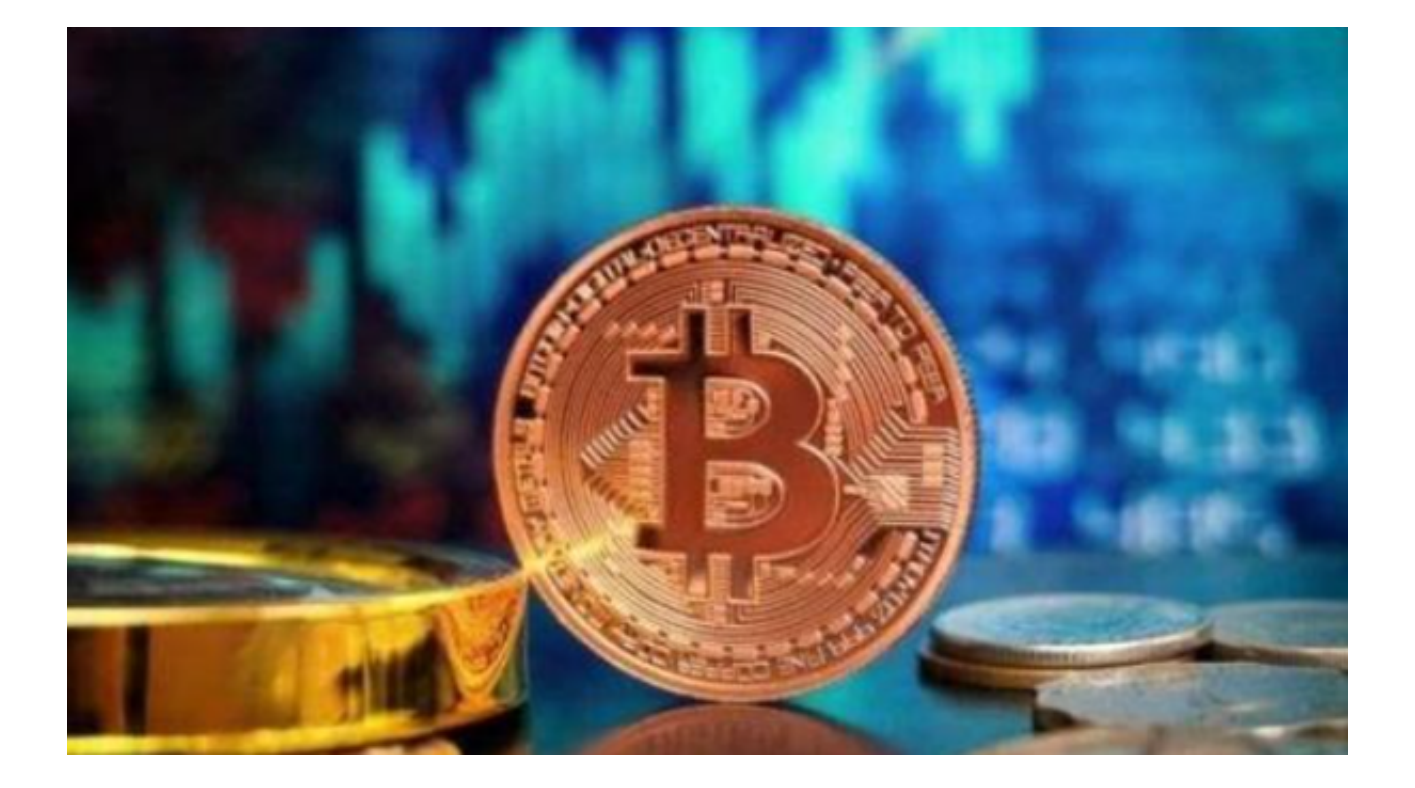

 Bitget是一个数字货币交易平台,用户可以在该平台上进行比特币、以太坊等数字 货币的交易。如果您想通过Bitget进行交易,首先需要下载Bitget的手机应用程序 (app)。本文为大家揭秘一下Bitget app下载的步骤以及需要注意的事项。

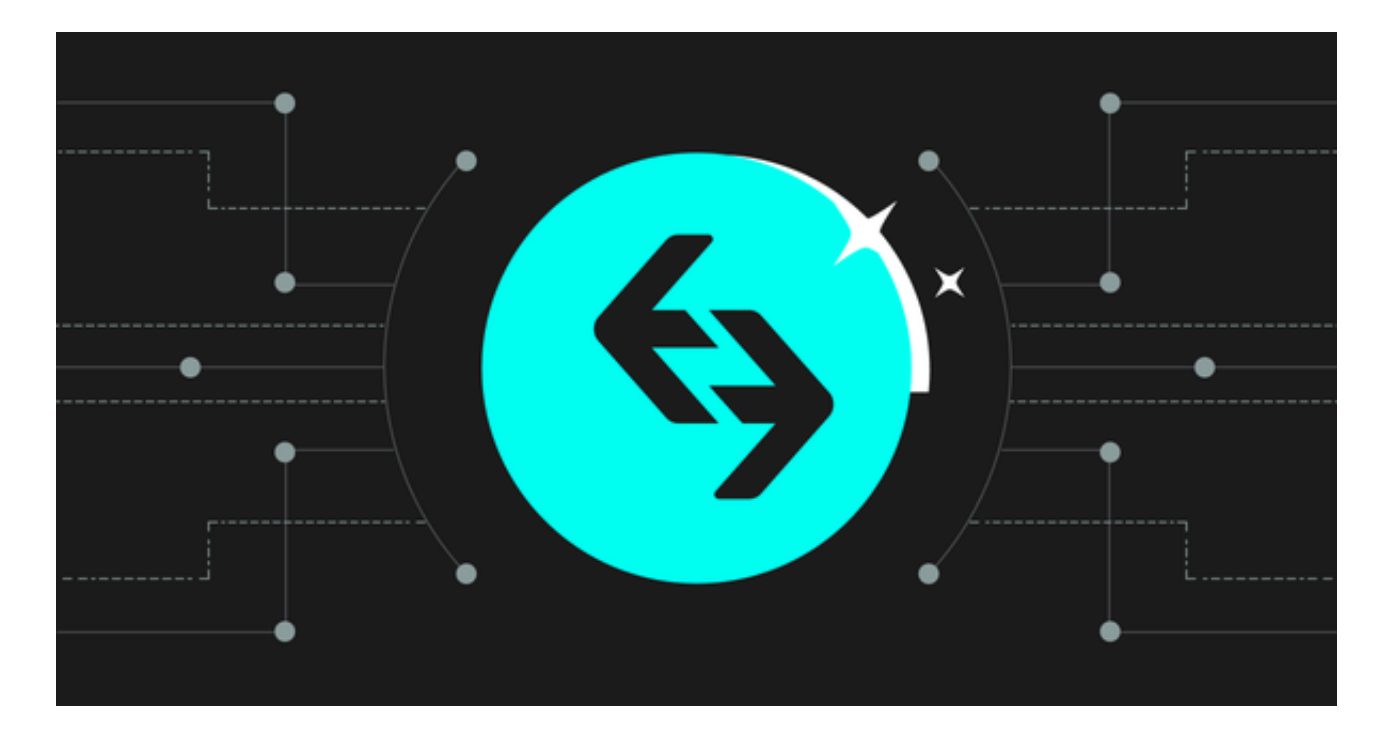

1. 在浏览器中打开Bitget官网

 打开您的手机浏览器输入Bitget官方网址,进入Bitget首页。一定要通过官方渠道 下载正版应用程序,避免从非官方途径下载到盗版或不安全的应用。

2. 下载Bitget App

点击Bitget首页右上角"下载"按钮进入下载页面,您可以看到"iOS"和"Andr oid"两种手机端版本,选择适用您手机系统的版本进行下载,等待应用程序的下 载和安装完成。

3. 注册Bitget账号

 下载并安装完成Bitget app后,打开应用程序。您将看到一个注册界面,需要填 写一些个人信息以创建Bitget账号。请根据提示,按要求填写您的手机号码、密码 和验证码等信息,并阅读并同意相关服务协议和隐私政策。完成后,点击"注册" 按钮。

4. 完善账号信息

注册成功后,您将进入Bitget app的主界面。为了更好地使用Bitget的各项功能, 建议您完善个人账号信息。点击界面右上角的头像或设置按钮,进入账号设置页面 。在这里,您可以上传头像、设置交易密码、绑定邮箱等操作,以提升账号的安全 性和便捷性。

5. 充值和提现

 在开始使用Bitget进行交易之前,您需要将一定数量的数字货币充值到您的Bitget 账号中。在Bitget App的主界面,点击"充值"按钮,选择您想要充值的数字货币 类型,并按照提示操作完成充值。同样,如果您想要将Bitget账号中的数字货币提 现到其他钱包或交易平台,也可以在主界面点击"提现"按钮,按照提示操作完成 提现。

6. 学习交易知识和风险提示

 在下载Bitget app并注册账号后,我们建议您花一些时间学习相关的交易知识和 风险提示。数字货币交易是一项高风险投资活动,需要您具备一定的知识和技能。 Bitget app可能提供一些相关的学习资源、文章或视频等,您可以浏览并学习这些 内容,以提高自己的交易能力和风险意识。

您在使用Bitget app进行交易时,需要注意以下安全事项:

- 不要泄露个人账号信息,包括登录密码、交易密码和验证码等。
- 建议开启双重验证功能, 如Google Authenticator, 提升账号的安全性。
- 谨慎下载和安装第三方应用程序,以免遭受手机病毒或恶意软件的攻击。
- 定期更新Bitget app, 以获取最新的功能和安全修复。